## impots.gouv.fr

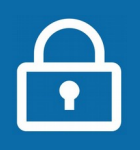

## **Gagnez du temps avec l'accueil sur rendez-vous !**

Votre centre des Finances publiques vous offre la possibilité de prendre rendez-vous en ligne pour être reçu au guichet ou rappelé au téléphone.

Vous évitez ainsi les files d'attente ou les déplacements inutiles.

NOUVEAU : Si votre service le propose, vous pouvez prendre rendez-vous dans un point d'accueil plus proche (France Services, Maisons de services aux publics...) lors d'une permanence d'un de nos agents ou pour une visioconférence.

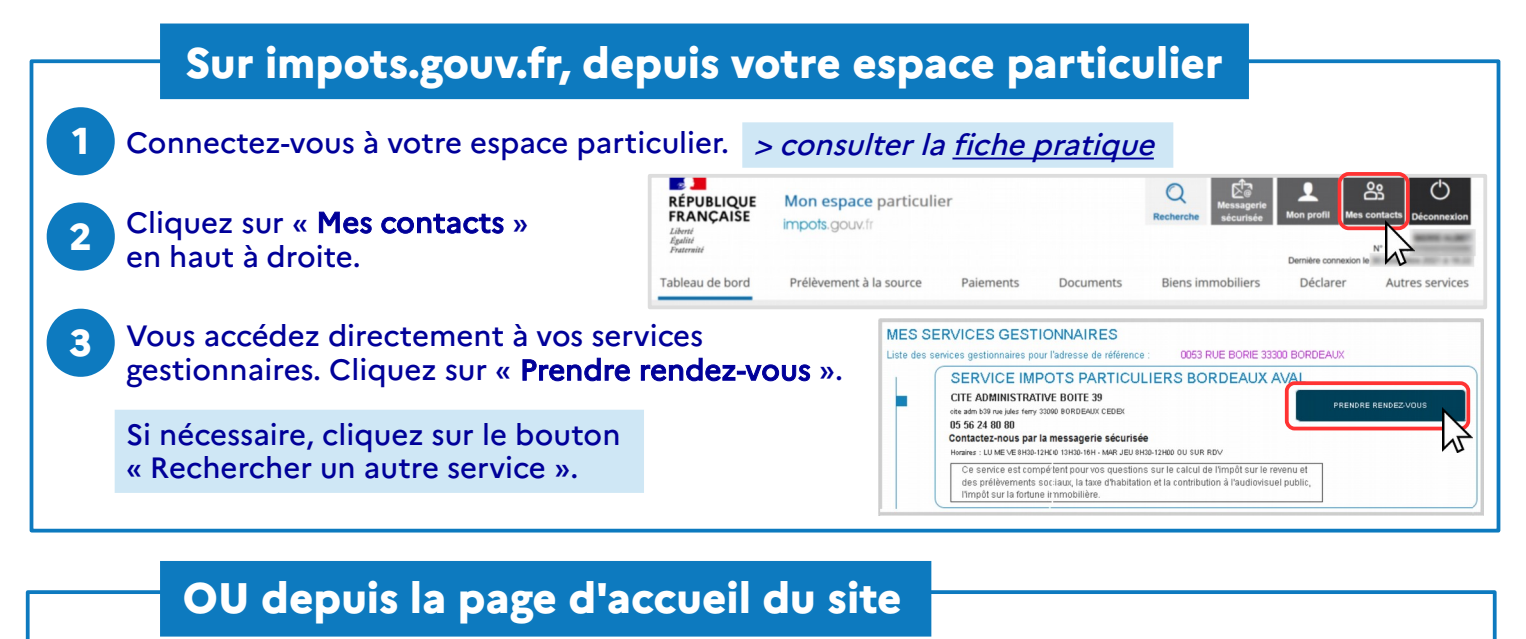

**1** Dans votre navigateur internet, ouvrez le site impots.gouv.fr.

- **2** Cliquez dans le bloc noir CONTACT en bas de page.
- Précisez votre demande en sélectionnant les blocs qui s'affichent successivement. **3**

Par ex. pour trouver votre service des impôts des particuliers, cliquez sur : Particulier > Votre dossier fiscal (domicile en France) > Le calcul de vos impôts > Votre impôt sur le revenu/prélèvements sociaux

**4** Saisissez votre adresse avec au moins la voie et le code postal puis cliquez sur « Rechercher votre service ».

Les coordonnées de votre service sont affichées. Cliquez sur le bouton « Prendre rendez-vous ».

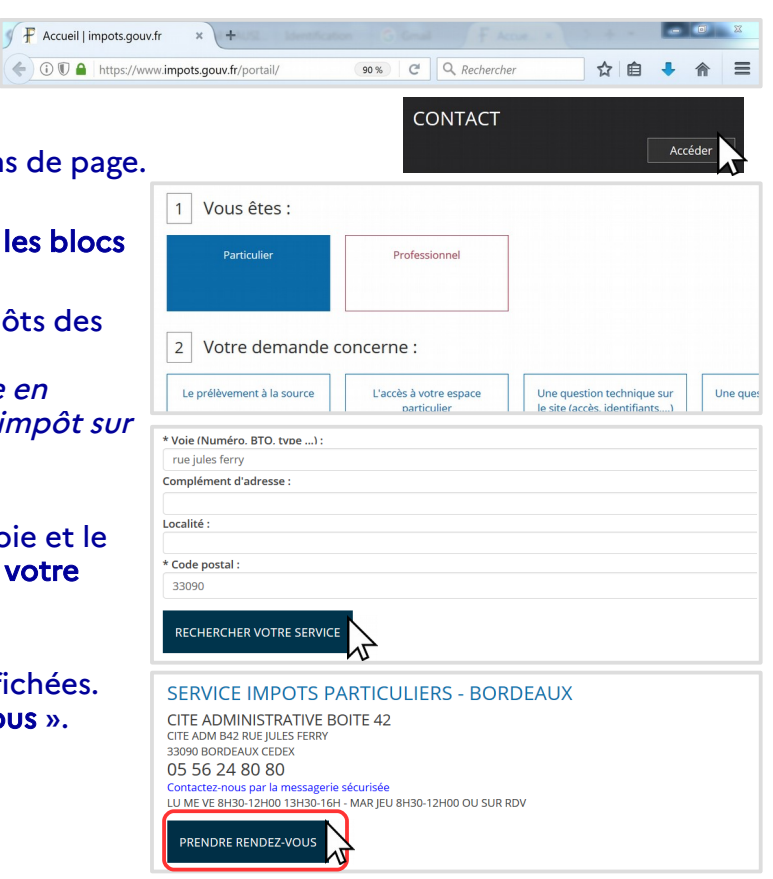

**5**

≿g⊡

## **Complétez votre demande**

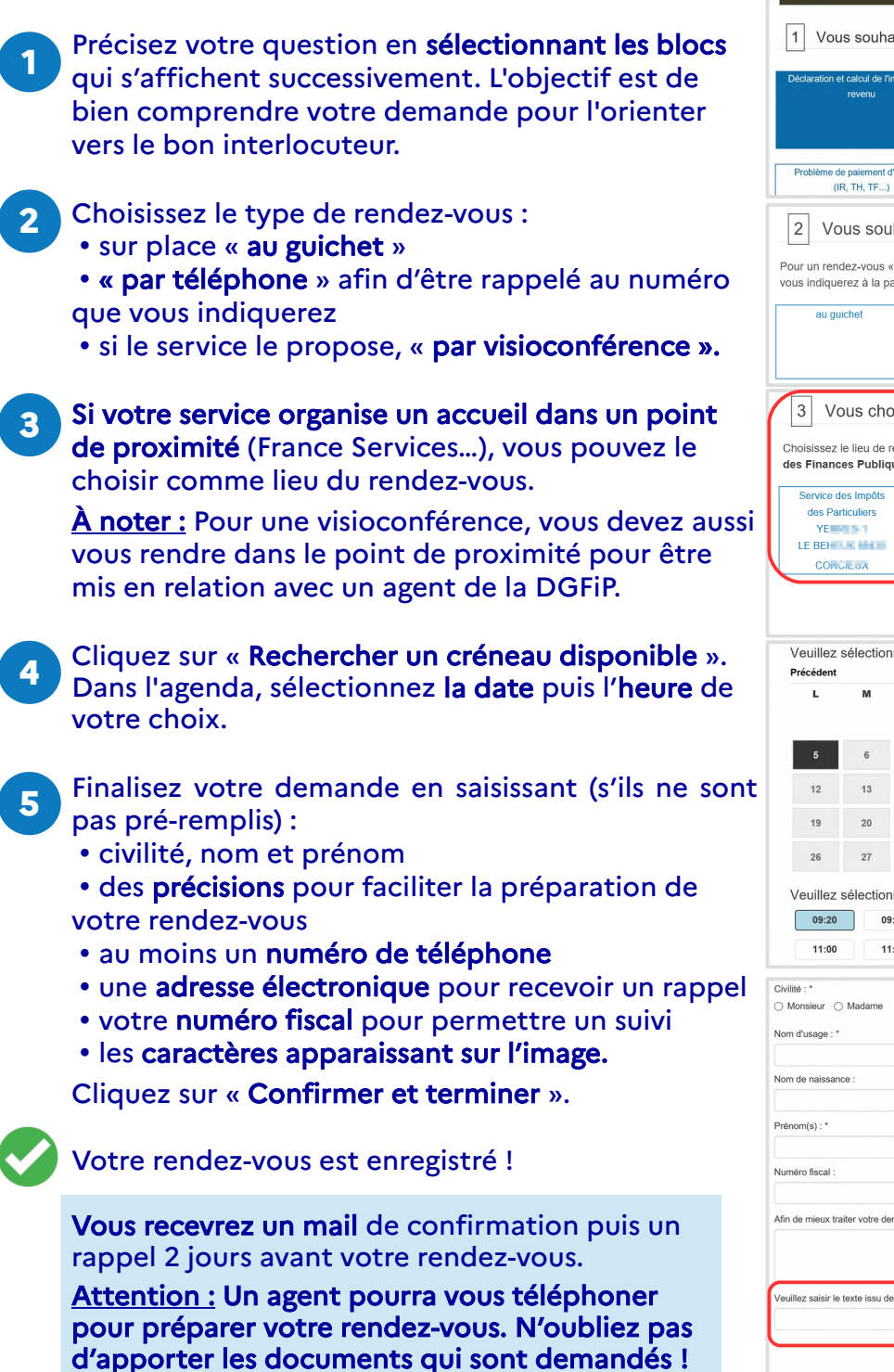

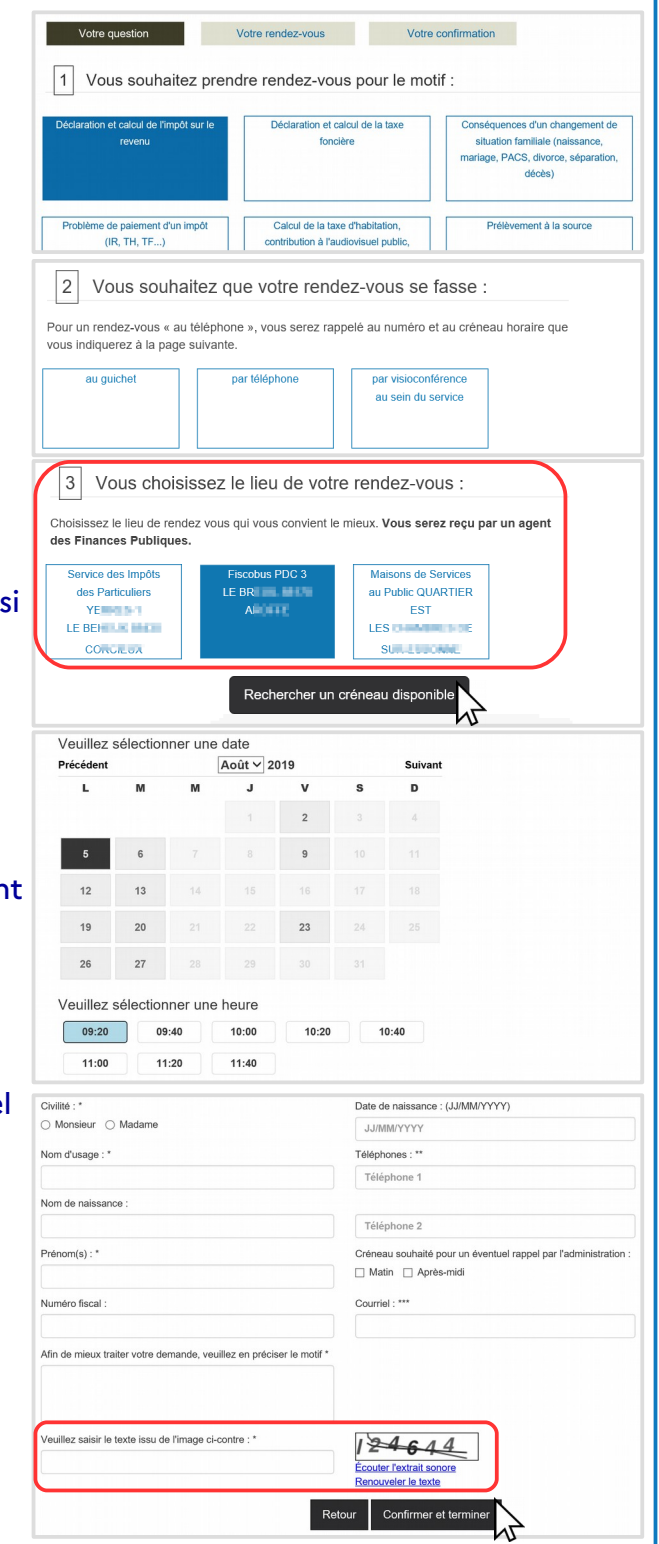

## **Annulez ou replanifiez votre rendez-vous**

Vous pouvez l'annuler directement à partir du mail de confirmation.

**1** Sinon, connectez-vous à votre espace particulier, rubrique « Mes contacts ».

**2** Votre prochain rendez-vous est affiché\*. Il vous suffit de cliquer sur les boutons « Replanifier » ou « Annuler » et laissez-vous guider. Vous recevrez un nouveau mail.

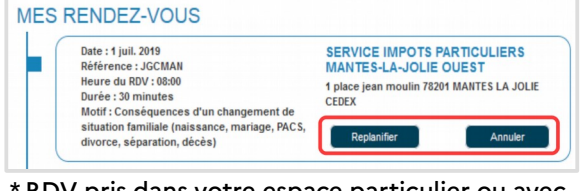

\* RDV pris dans votre espace particulier ou avec saisie de votre numéro fiscal.

Téléchargez l'application mobile **Impots.gouv** gratuite sur Google Play ou l'App Store !